## **Musique MAESTRO ! ( 7 )** Quelques démos

Par Dominique Pessan, André Chéramy et Claude Sittler

# **ous avez construit un Oric Maestro et vous aimeriez bien entendre de quoi il est capable ? Voilà de quoi lui donner un peu de voix. Il s'agit, de transformer la partie musicale de la démo « Welcome to Oric Atmos » en lecteur stéréo.** v

Cette routine est listée et commentée dans l'article « Interruptions musicales » du numéro double 99-100 du CEO-MAG. Nous vous invitons à vous y reporter car nous ne décrivons ici que les modifications apportées. Le principe est simple, Nous avons détourné les appels de PLAY et MUSIC de la routine vers le code qui vous est présenté ci dessous et qui permet de gérer le second PSG.

#### **Voici tout d'abord la partie de la routine affectée par la modification (avant la modification).**

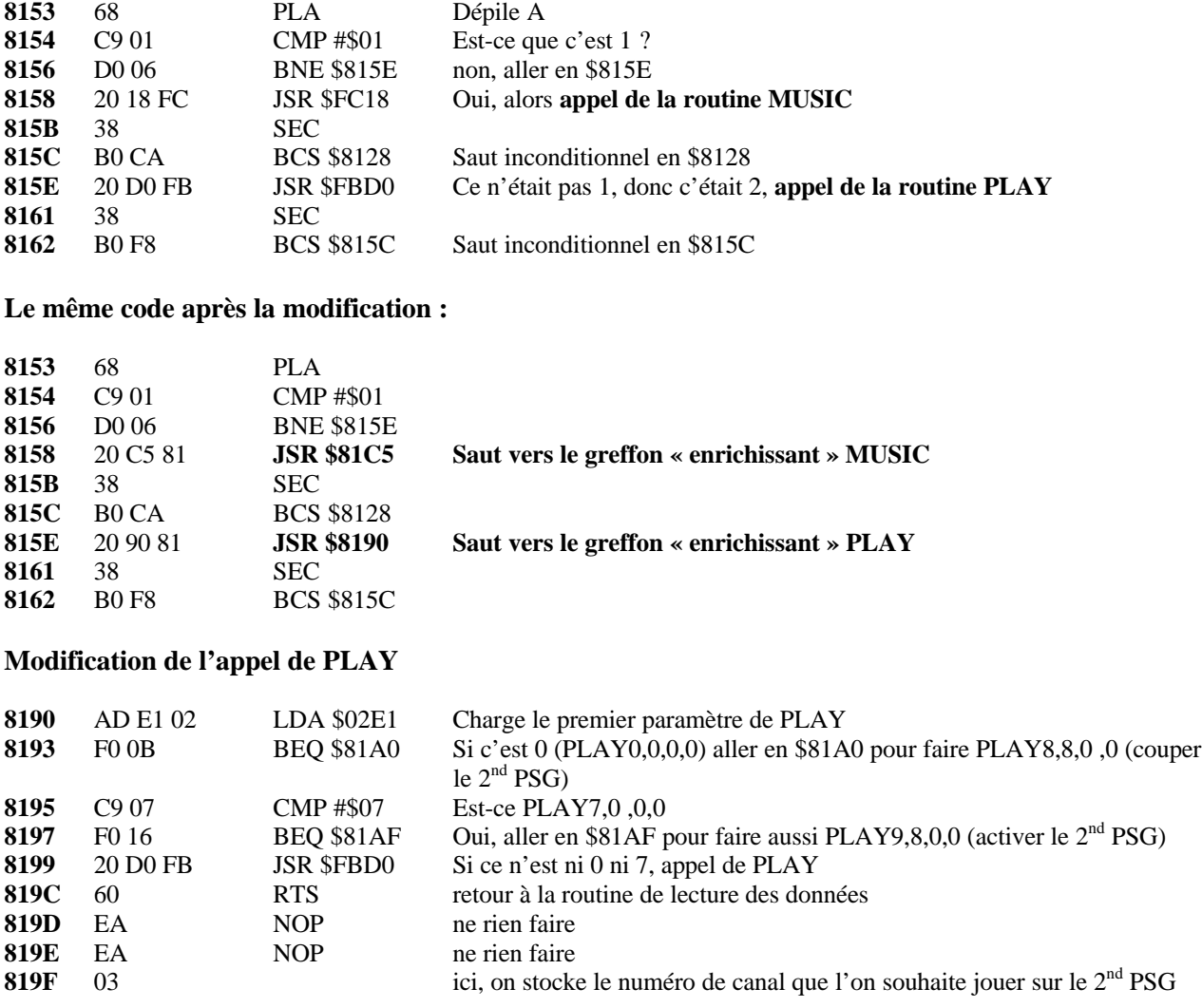

**Sous programme : « coupe tous les 2 PSG »**

**81A0** 20 D0 FB JSR \$FBD0 coupe tous les sons du 1er PSG

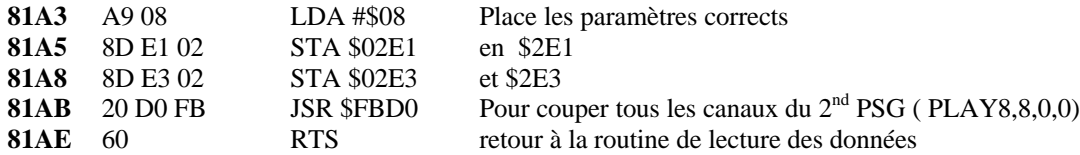

### **Sous programme : « active 2 PSG »**

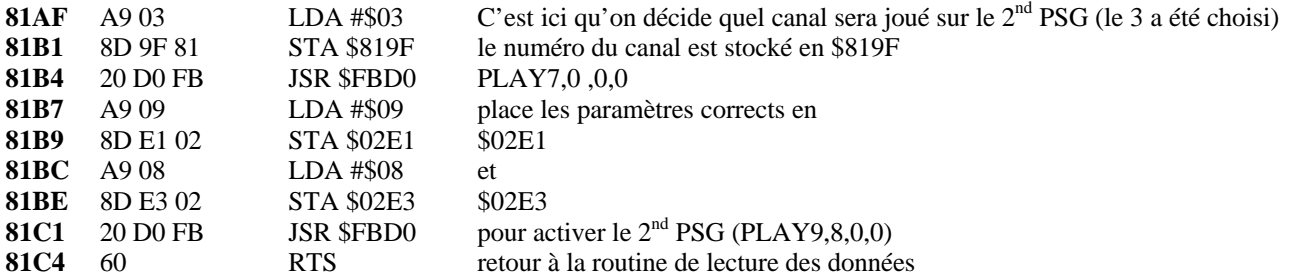

#### **Modification de l'appel de MUSIC**

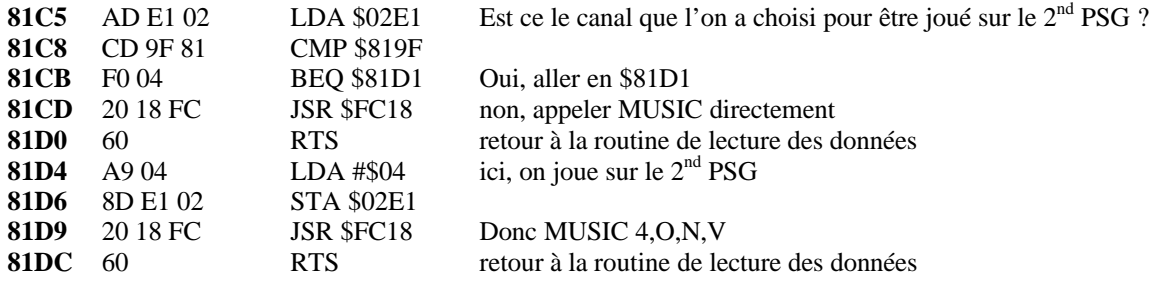

#### **La marche à suivre**

1 – Chargez la démo par **DEMO,N** ou WELCOME,N ( en fonction du nom de la version que vous avez

2 – A l'aide d'un éditeur (MONAC1 par exemple) entrez les modifications décrites ci-dessus

3 – Sauvegardez par **SAVE « MUSIC »,A#3400,E#9774**

4 – **NEW** puis entrez le listing suivant

 REM DEMO MAESTRO STEREO **15** !MUSIC CLS:PRINTCHR\$(17):PAPER0:INK2 PRINT@6,7;"1- God save the Queen" PRINT@6,9;"2- L'arnaque" PRINT@6,11;"3- BACH **55** REPEAT GETA:PLAY0,0,0,0:PLAY8,8,0,0 ONA GOTO 80,90,100 DOKE#70,#3400:POKE#72,1:DOKE#24B,#810B:POKE#24A,#4C **85** GOTO110 DOKE#70,#3900:POKE#72,1:DOKE#24B,#810B:POKE#24A,#4C **95** GOTO110 DOKE#70,#8300:POKE#72,1:DOKE#24B,#810B:POKE#24A,#4C **105** GOTO110 **110** UNTILA>3 POKE#24A,#40:PLAY0,0,0,0:PLAY8,8,0,0

- 5 Sauvez le listing par **SAVE « DEMOM »**
- 6 **RUN**
- 7 **1 ,2** ou **3**
- 8 Ecoutez, c'est magique !